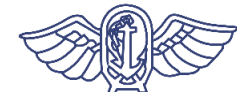

厚生労働省・検疫所

### **日本に入国する皆さまへ (必要なアプリのインストールについて)**

## **日本入国後14日間は、自宅やホテル等での待機等の確実 な実施のため、お持ちのスマートフォンに以下のアプリを インストールし、利用していただく必要があります**。

※ 入国に際しては、入国後14日間の自宅等での待機、アプリの利用等に ついて誓約書を提出していただきます。誓約に違反した場合は、氏名 (外国人の場合は氏名及び国籍)や感染拡大の防止に資する情報が公表 されることがあります。外国人の場合は出入国管理法に基づく在留資格 取消手続及び退去強制手続の対象となることがあります。

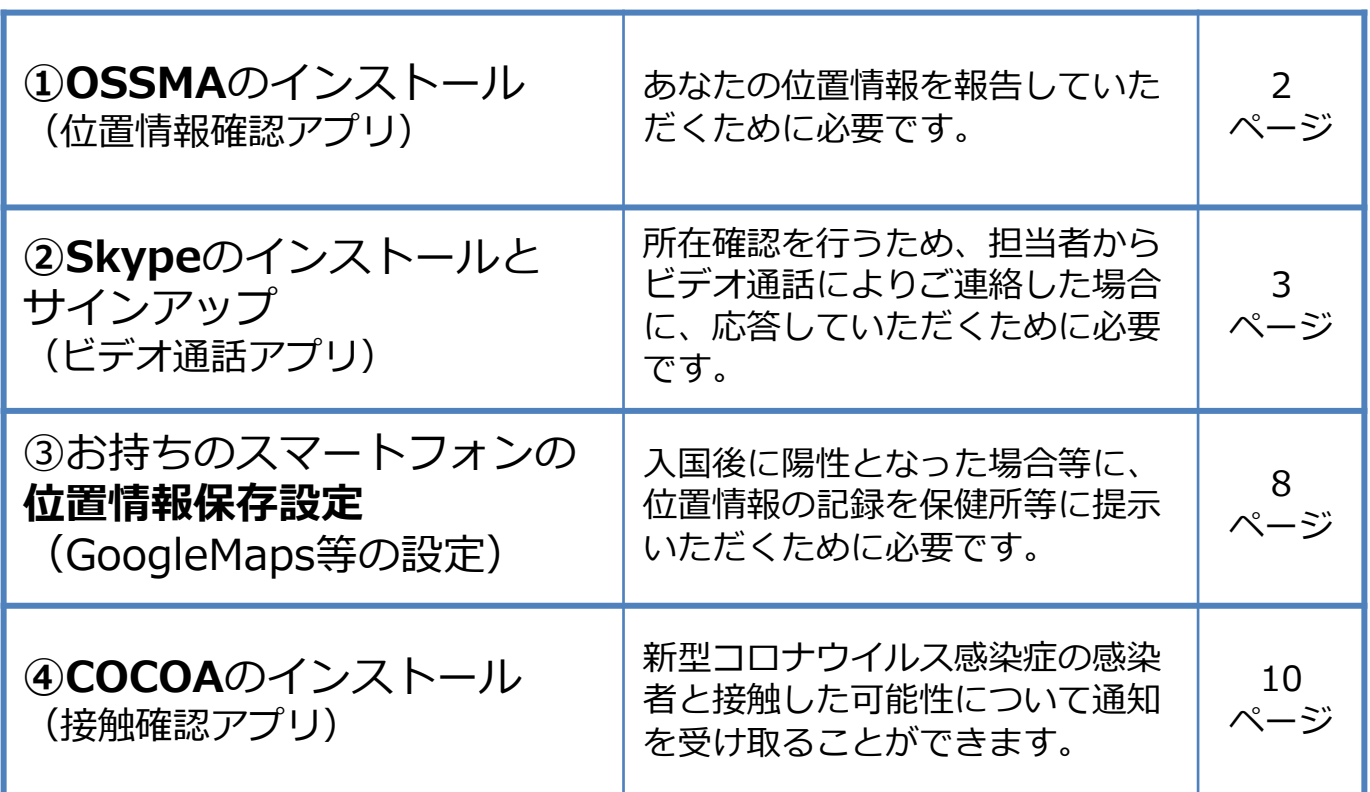

※ 必要なアプリをあらかじめインストール・設定していただいていない場合は、 空港でお待ちいただく時間が他の方よりも長くなる可能性があります。

**入国時、空港検疫で、スマートフォンを確認させていただきます。 スマートフォンをお持ちでない場合またはアプリをインストールでき ないスマートフォンをお持ちの場合は、日本入国時に、空港で、ご自身 の負担により、スマートフォンをレンタルしていただきます。**

## **①OSSMAのインストール**

入国後14日間の宿泊場所または自宅での待機期間中、入国者健康確認センターがあなたの所在 確認を行います。

このアプリは、入国者健康確認センターからの照会に応じ、あなたの現在の位置情報を報告して いただくためのものです。

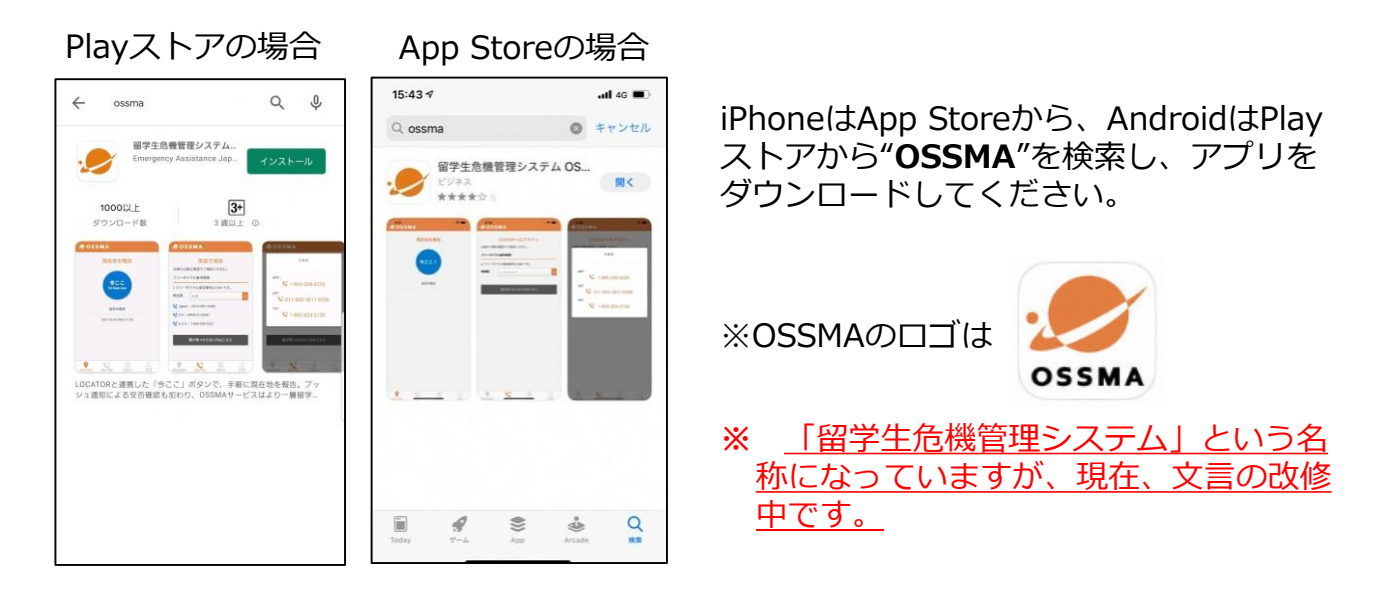

<OSSMAご利用の注意事項> このアプリは、**入国後、**入国者健康確認センターからご利用案内をメールでお 送りした後でご利用可能になります。 **ご利用案内をお送りするまではログイン・利用はできません**ので、入国の際は、 ダウンロードまでを行った状態としてください。 ご利用案内のメールはfollowup@emergency.co.jpから届きます。

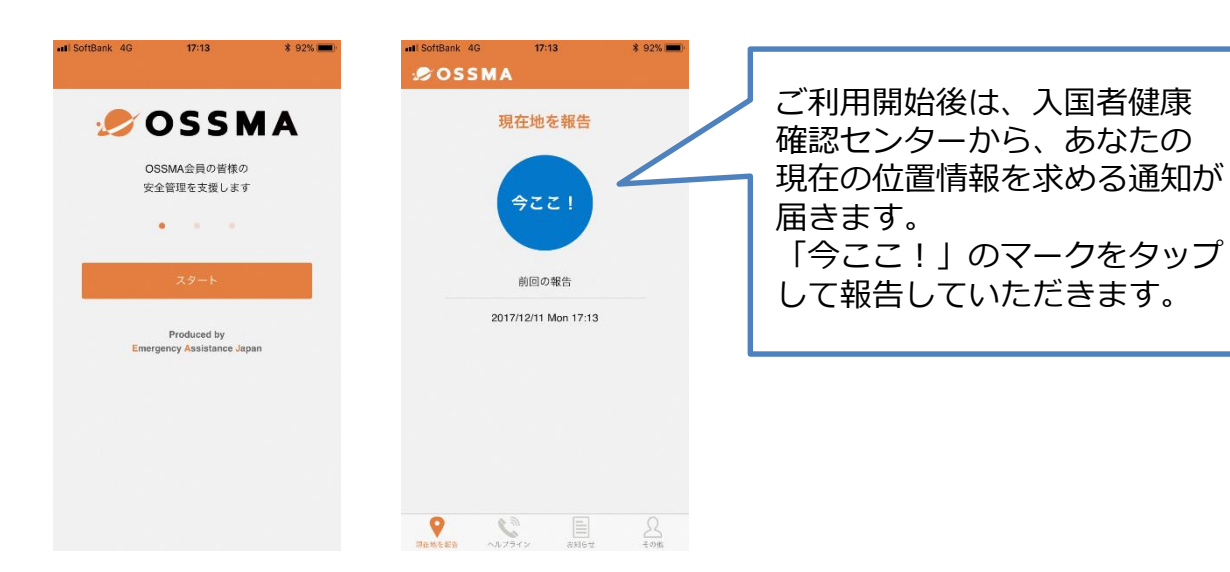

## **②Skypeのインストールとサインアップ**

入国後14日間は、あなたの所在確認を行うため、入国者健康確認センターの担当者からビデオ 通話によりご連絡することがあります。

### **Skypeのインストール・設定方法**

現在Skypeをご利用でない方は、**Skypeのインストール・アカウント設定を行ってください。** (→手順は翌ページ以降をご覧ください)

#### **メールアドレスは、入国後の健康フォローアップに利用するメールアドレスと同じものを 使ってください。**

入国時、空港検疫で、あなたがSkypeに設定している**メールアドレスを確認**させていただき ます。また、その場で職員からあなたのアカウントに発信し、受信確認をさせていただきます。

※ すでにSkypeをご利用の方は、「Skypeのプロフィール」から、登録している「メールアドレス」 が、入国後の健康フォローアップに利用するメールアドレスと同じものであることを確認してくだ さい。

「Skypeのプロフィール」に登録している「メールアドレス」が、入国後の健康フォローアップ に利用するメールアドレスと異なる場合には、「メール」を「編集」し、「プロフィール」>「メー ルを追加」から、健康フォローアップに利用するメールアドレスを追加してください。

<Skypeご利用の注意事項>

- ①所在確認の連絡は、「入国者健康確認センター」から発信します。 (通知に当センターの名称が表示されます) 着信した場合は、カメラをオンにして応答してください。 (着信時の操作方法はP.5以降をご参照ください。)
- ②「入国者健康確認センター」は、発信専用のアカウントです。 皆さまから発信しても応答することができません。 「入国者健康確認センター」からの着信に応答することができなかった場合は、 時間を改めて再度ご連絡しますので、それまでお待ちください。
- ③「入国者健康確認センター」はチャット対応ができません。 チャットをお送りいただいても、返信することができません。

④ご申告のメールアドレスでアカウントが見つからない場合は、お電話します。 翌ページ以降の手順でアカウントの作成ができない場合も、アカウントが 見つからないものとして、お電話でご連絡いたします。 センターへのご連絡は不要です。

### **Skypeのセットアップ方法**

- **1. アプリをダウンロードし、インストールする。** 下記URL・QRコードか「Skype」で検索する。 ※似たアプリがいくつかあるので、下記アプリ名を参考にしてください。 (Skype for Businessではなく、「Skype」をインストールしてください。)
	- ■iPhoneをご利用の方 アプリ名:Skype for iPhone <https://apps.apple.com/app/apple-store/id304878510>
	- ■Androidをご利用の方 アプリ名: Skype - 無料のチャットとビデオ通話 <https://play.google.com/store/apps/details?id=com.skype.raider>

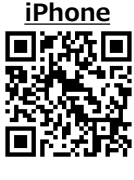

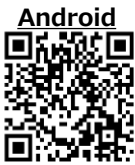

#### **2. Skypeアカウントを作成する。(既にアカウントをお持ちの方はP.3 4. に進んでください)**

**1) アプリを起動する。**

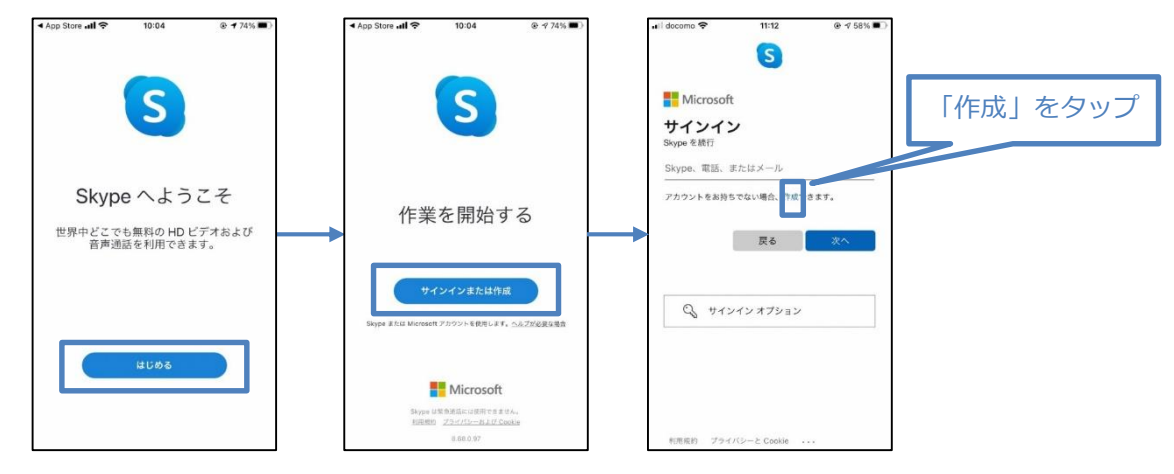

**2) メールアドレスを入力する。** ※電話番号で登録ではなく、**メールアドレスで**登録してください。

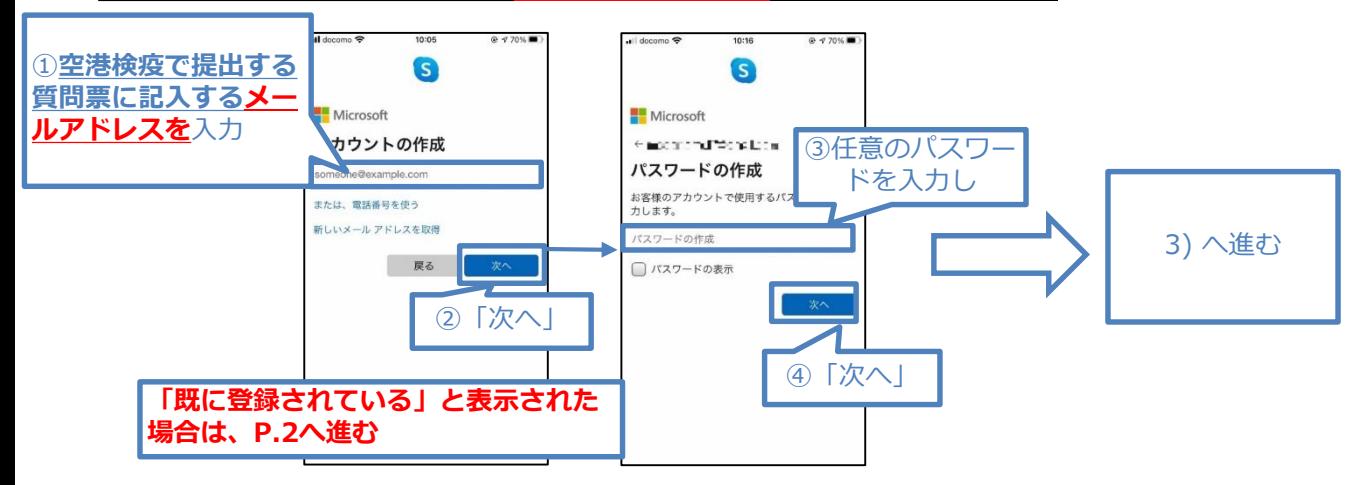

# **②Skypeのインストールとサインアップ**

**2)-1 【「既に登録されている」と表示された場合(下図)】**

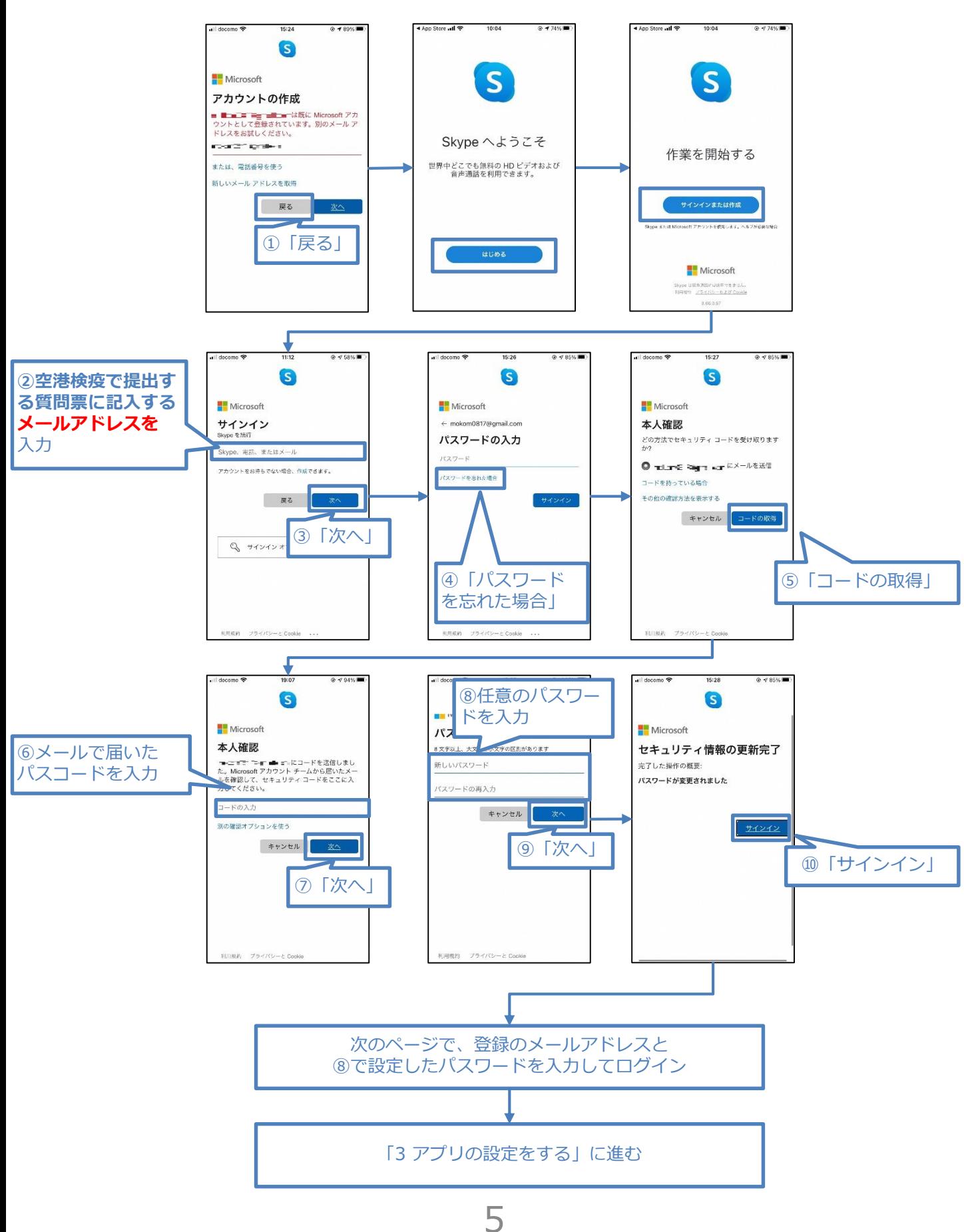

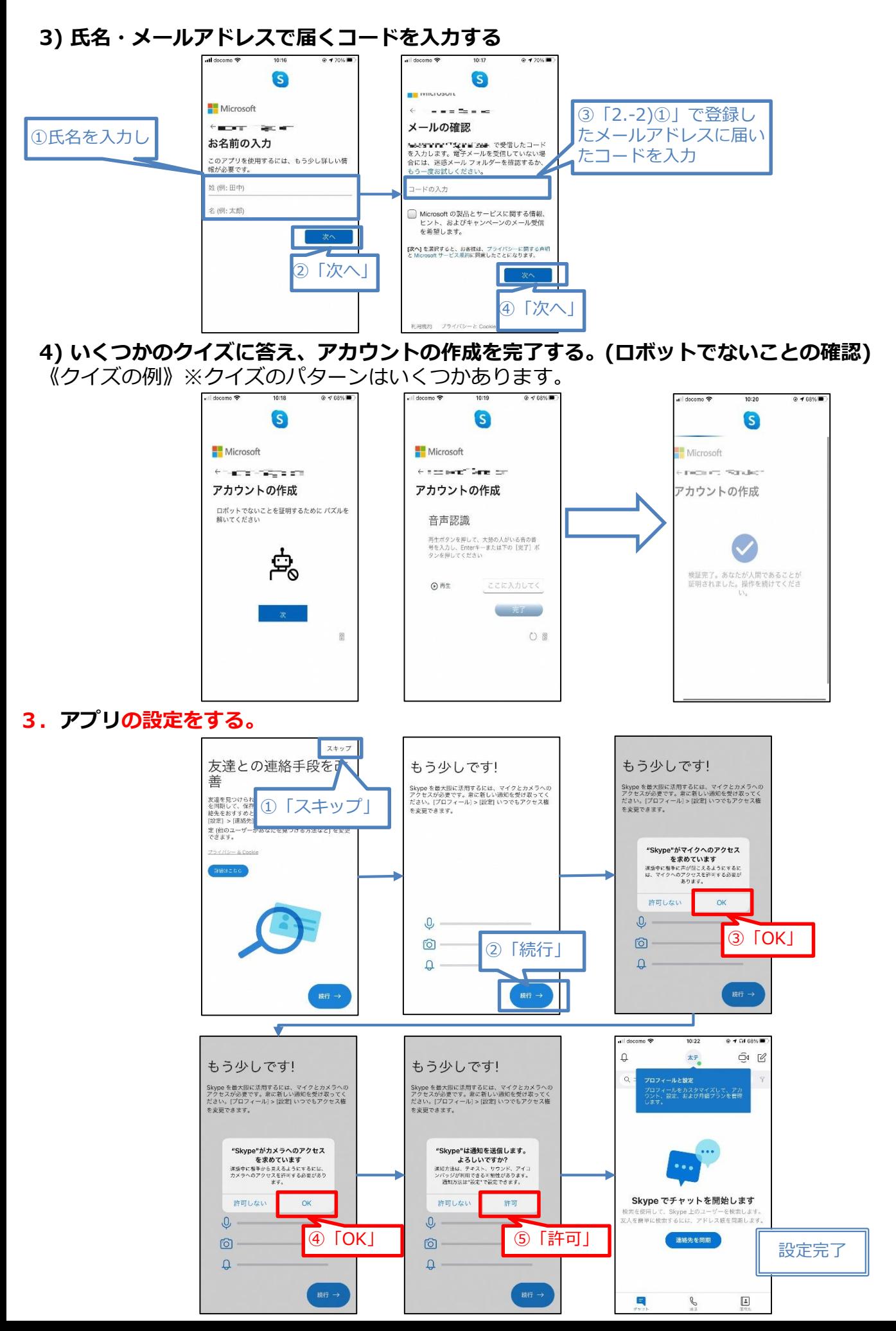

6

# **②Skypeのインストールとサインアップ**

### **4.設定のアカウントを使用する場合**

**1) 「設定」を開く。**

#### **■iPhone**

- 設定→上部の検索ボックスに 「Skype」と入力し、検索結 果のSkypeをタップ。

#### **■Android**

- 設定→上部の検索ボックスに 「Skype」と入力し、検索結 果のSkypeをタップ。
- 「権限」をタップ。

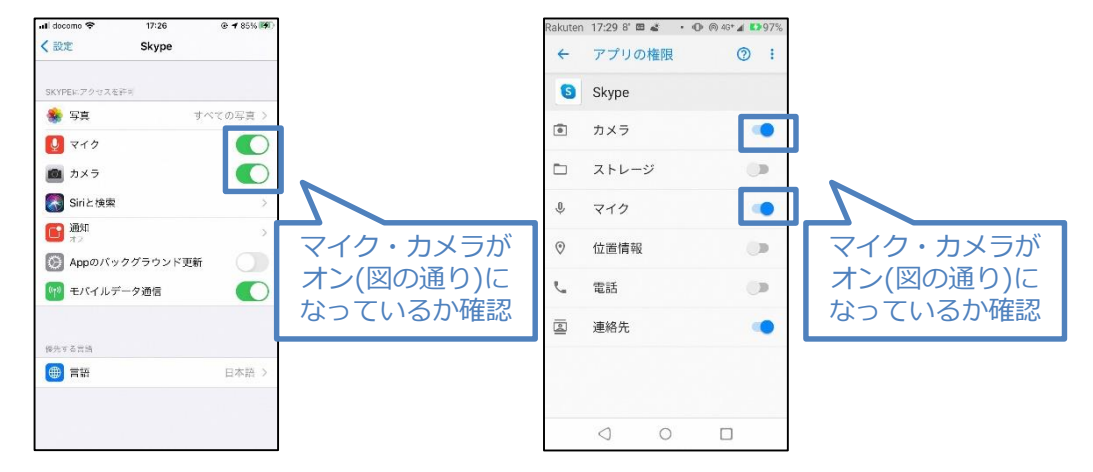

- **2) Skypeアプリを起動・ログインする。**
- **3)プロフィールを開く。**

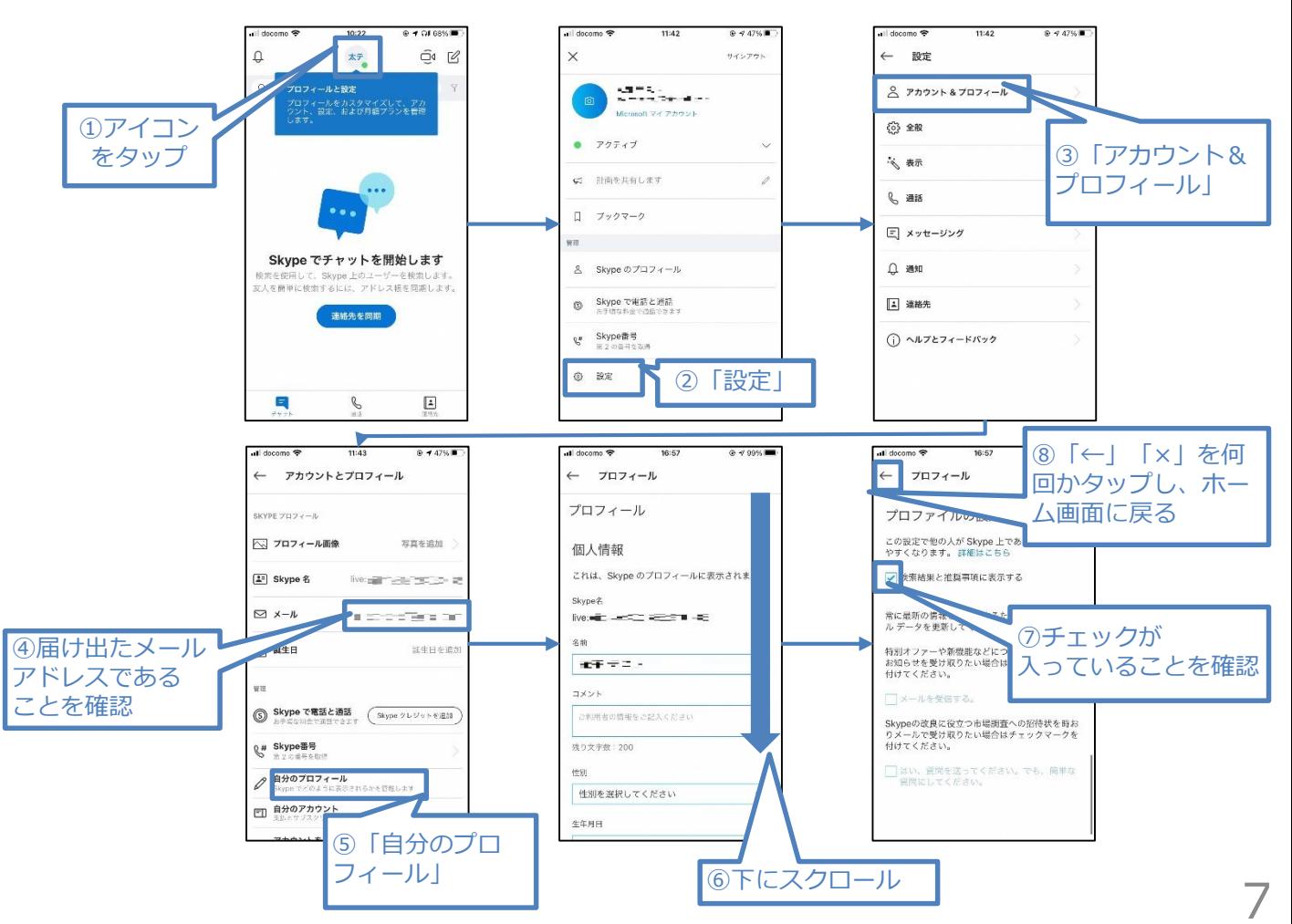

# **③お持ちのスマートフォンの位置情報保存設定**

入国後14日以内に、あなたが陽性となった場合などに、保存された位置情報を保健所などに提 示いただくために必要な設定です。

**1. Androidをご利用の方**は以下の手順で設定してください。

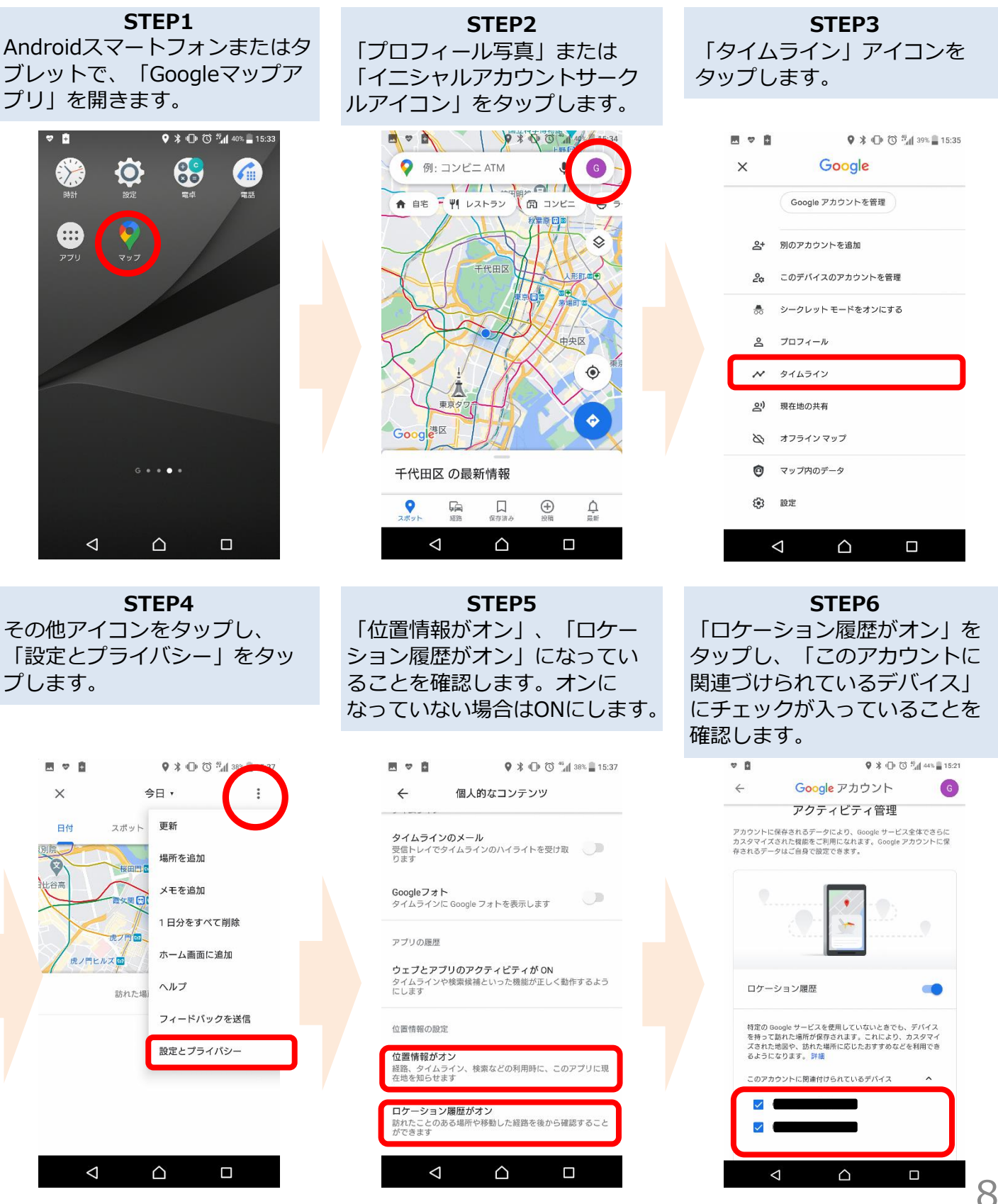

※電波の状況等により、位置情報の精度等に影響が出る場合があります。

## **③お持ちのスマートフォンの位置情報保存設定**

入国後14日以内に、あなたが陽性となった場合などに、保存された位置情報を保健所などに提 示いただくために必要な設定です。

### **2. iPhoneをご利用の方**は以下の手順で設定してください。

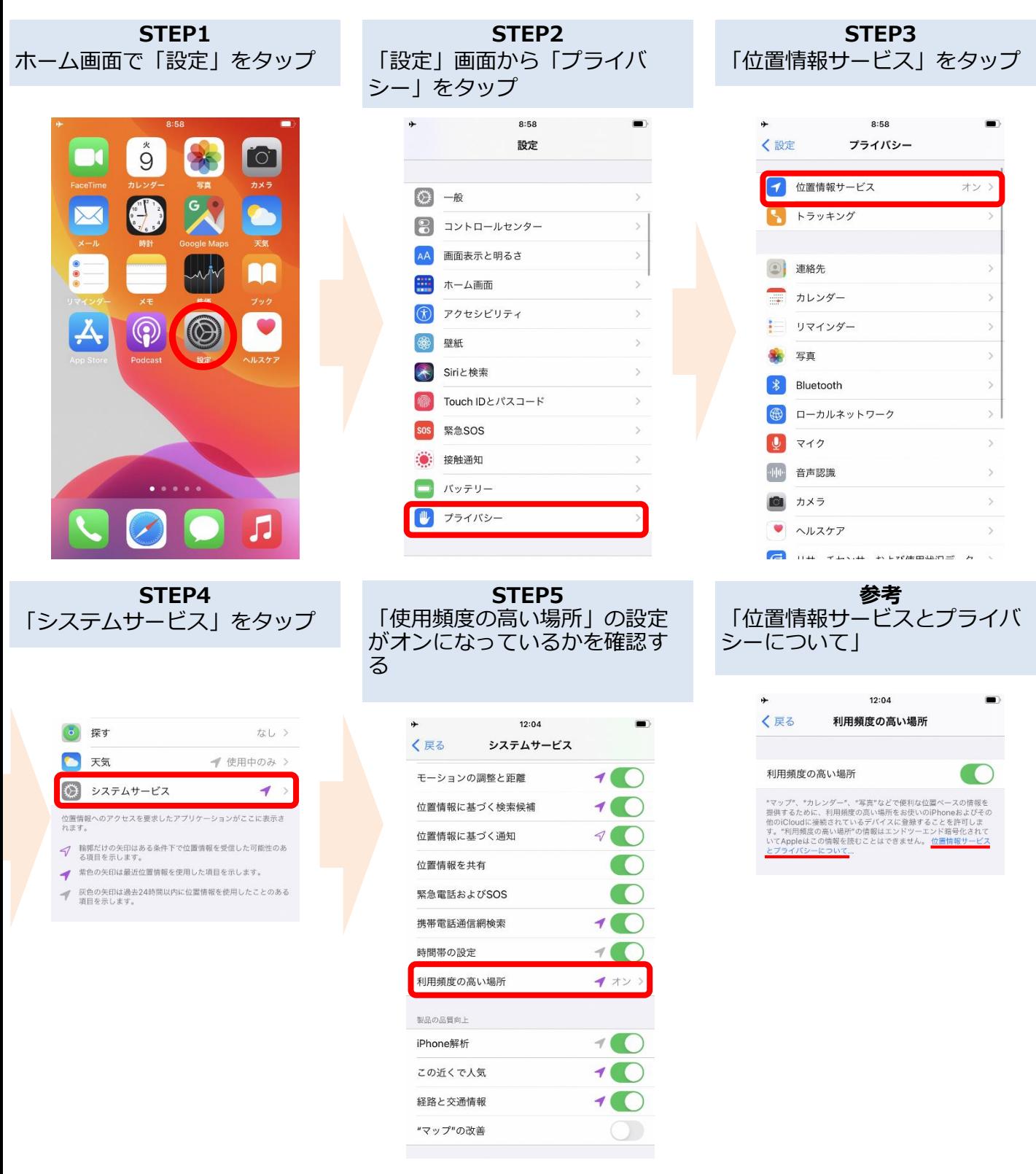

※電波の状況等により、位置情報の精度等に影響が出る場合があります。 ※利用頻度の高い場所は、Appleが読み取ることはできません。詳しくは、「利用頻度の高い場所」 設定画面に記載の「位置情報サービスとプライバシーについて」をご覧ください。

Q

# **④COCOAのインストール(接触確認アプリ)**

新型コロナウイルス接触確認アプリ(COVID-19 Contact Confirming Application) あなたが新型コロナウイルス感染症の感染者と接触した可能性について通知を受け取ることがで きるアプリです。

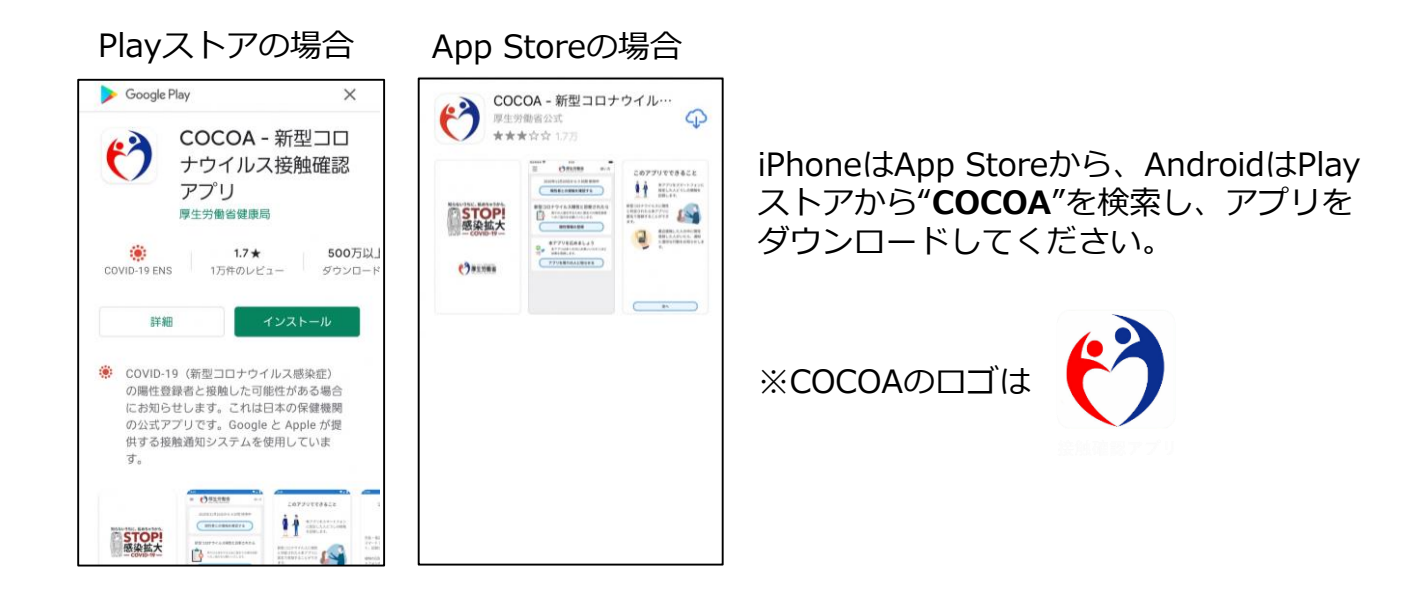

<COCOAご利用の注意事項>

このアプリは、利用者ご本人の同意を前提に、スマートフォンの近接通信機能 (Bluetooth)を利用して、お互いに分からないようプライバシーを確保して、 新型コロナウイルス感染症の陽性者と接触した可能性について、通知を受けるこ とができるアプリです。

利用者は、陽性者と接触した可能性が分かることで、検査の受診など保健所の サポートを早く受けることができます。

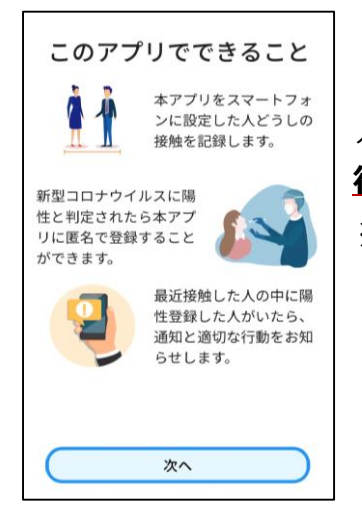

ダウンロード後、利用規約への同意等の**利用開始は、日本入国後に 行って下さい。**

※日本国外においては、インストール後、利用を開始しようとした 場合、「通信エラー」となります。

**スマートフォンのレンタル**

**入国時、空港検疫において、これらのアプリのインストール・設定状況 について確認させていただきます。**

**スマートフォンをお持ちでない場合や、お持ちのスマートフォンがこれ らのアプリに対応していない等によりインストール・設定が確認できない 場合には、空港において、ご自身の負担により、スマートフォンをレンタ ルしていただく必要があります。**

※ クレジットカードをご用意いただく必要があります。

**その他留意事項**

入国に際しては、入国後14日間の自宅等での待機、アプ リの利用などについて誓約書を提出していただきます。

誓約に違反した場合は、氏名(外国人の場合は氏名及び 国籍)や感染拡大の防止に資する情報が公表されることが あります。外国人の場合は出入国管理法に基づく在留資格 取消手続きおよび退去強制手続の対象となることがありま す。

その他、入国に際して必要となる事項については、こちらをご確 認ください。

検査証明書の取得・提出、誓約書の提出等について [https://www.mhlw.go.jp/stf/seisakunitsuite/bunya/0000121431\\_00209.html](https://www.mhlw.go.jp/stf/seisakunitsuite/bunya/0000121431_00209.html) 質問票WEBの記入 <https://arqs-qa.followup.mhlw.go.jp/>

### **これらは、あなたの健康を守り、新型コロナウイルス感染症の 拡大を防止するために必要な事項です。**

**ご理解・ご協力をお願いいたします。**